## **Присоединиться к собранию**

Собрания Teams отображают кнопку присоединения в событии календаря за пять минут до начала собрания.

*Классическое приложение (компьютер, ноутбук):*

щелкните правой кнопкой мыши события в календаре, выбрать «Присоединиться по сети»

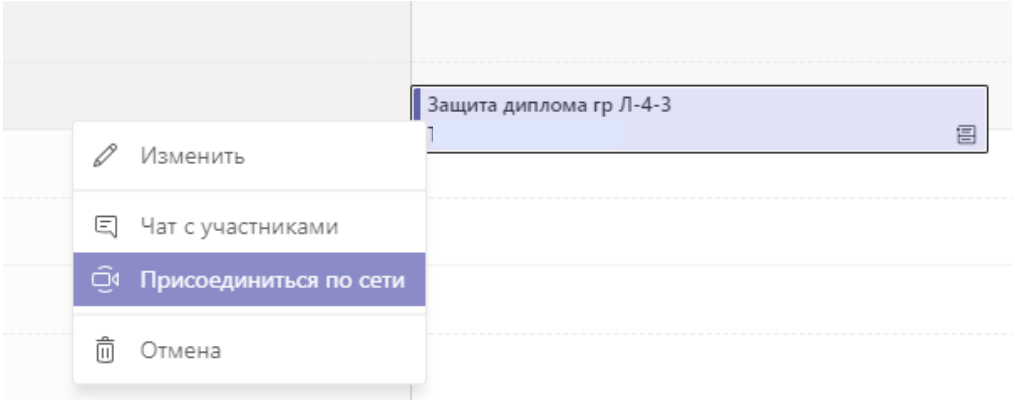

*Мобильное приложение (телефон, планшет):*

внизу справа нажать «Еще», из появившегося списка выбрать Календарь

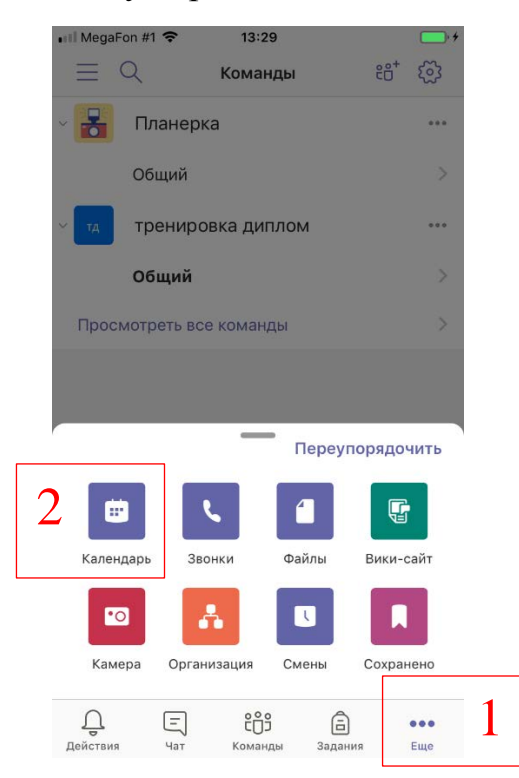

Откроется окно календаря, нажать кнопку Присоединиться

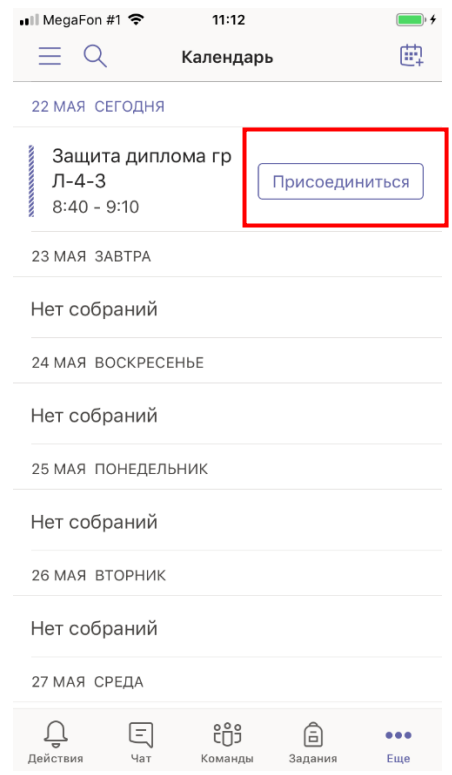